# Лабораторная работа №2: Разработка и отладка простой программы на языке **Visual Prolog**

## Цель работы

Получение необходимых навыков для разработки и отладки простейшей программы на языке Visual Prolog.

#### Основные теоретические положения

Пролог (англ. Prolog) - язык и система логического программирования, основанные на языке предикатов математической логики дизъюнктов Хорна, представляющей собой подмножество логики предикатов первого порядка.

Prolog является декларативным языком программирования: логика программы выражается в терминах отношений, представленных в виде фактов и правил. Для того чтобы инициировать вычисления, выполняется специальный запрос к базе знаний, на которые система логического программирования генерирует ответы «истина» и «ложь». Для обобщённых запросов с переменными в качестве аргументов созданная система Пролог выводит конкретные данные в подтверждение истинности обобщённых сведений и правил вывода.

Иначе говоря, предикат можно определить как функцию, отображающую множество произвольной природы в множество булевых значений {ложно, истинно}. Задача пролог-программы заключается в том, чтобы доказать, является ли заданное целевое утверждение следствием из имеющихся фактов и правил.

Язык программирования, реализованный в Visual (а ранее в Turbo) Prolog'е отличается от классического пролога тем, что он основан на строгой статической типизации. В него также добавлены средства объектно-ориентированного программирования, анонимные предикаты (лямбда-предикаты), факты-переменные и разрушающее присваивание для них, аргументыдомены (Generic Interfaces and Classes) и параметрический полиморфизм, мониторы (Monitors with guards), императивные конструкции (foreach, if...then...else), коллекторы списков  $([ \ldots | | \ldots ])$  и пр.

#### Постановка задачи

Разработать программу на языке Visual Prolog, описывающие родственные связи между собаками, а также реализовать генеалогическое древо Вашей семьи.

## **Порядок выполнения работы**

- 1. Загрузите систему программирования Visual Prolog.
- 2. Установите в опциях среды шрифт с русской раскладкой **Options/Global/Environment**:
	- 1. На карточке **Fonts** поменяйте шрифт окна редактора **Editor Windows** на **Courier** с раскладкой Кириллица.
	- 2. Либо воспользуйтесь кнопкой **F** (Font) на панели инструментов.
- 3. Выполните команду **Project/New Project**. Определите в качестве Project Name имя DOG и укажите главный каталог (Base Directory) в личной папке на диске. Нажмите кнопку **Create**.

В созданном проекте удалите модуль Vpitools.pro. Откройте модуль DOG.PRO, удалите все содержимое и наберите текст программы:

```
domains
   name=string
predicates
   dog(name)
   parent(name, name)
clauses
  dog(X) :- parent(X,Y), dog(Y).
   dog("Rex").
   parent("Jack","Rex").
goal
   dog(Who).
```
- 4. Установите опции компилятора **Options/Project/Compiler Options**:
	- 1. на карточке **Output** установите **Generate Debug Information** и **Disable Optimizations**,
	- 2. на карточке **Warnings** установите **Nondeterm**, снимите **Unused Variables** и **Unused Predicates**.
- 5. Запустите программу на выполнение, нажав кнопку **Test Goal** на панели инструментов. Объясните полученный результат.
- 6. Выполните компиляцию (**Compile Module**), построение (**Build**) и запустите отладчик **Debug**.
- 7. В среде отладчика включите окна просмотра переменных (**Local Variables**) и стека вызовов (**Call Stack**). Произведите пошаговую прокрутку программы, нажимая на кнопку **Trace Into** на панели инструментов.
- 8. Запишите и проанализируйте трассу выполнения программы по содержимому окон **Call Stack** и **Variables For Current Clause** для одного решения.
- 9. Напишите на языке Visual Prolog программу DOG1, описывающую родственные связи собак в соответствии с вариантом задания. Программа должна использовать предикаты dog и parent из программы DOG.PRO и содержать не менее двух правил.
- 10. Произведите отладку программы в системе Visual Prolog на следующих запросах:
	- 1. Кто является собакой?
	- 2. Кто является родителем?
	- 3. Кто является внуком (внучкой)?
	- 4. Balto собака?
	- 5. Кто родитель собаки Balto?
	- 6. Кому Balto является родителем?
- 11. Постройте трассу выполнения программы для каждого запроса.
- 12. *Задание для самостоятельной работы.* Используя предикаты

parent(symbol,symbol), man(symbol), woman(symbol), married(symbol,symbol), записать факты, описывающие Вашу семью.

Написать на языке Visual Prolog программу FAMILY, содержащую 8 правил вывода для любых родственных отношений в Вашей семье (например: мать, отец, сестра, брат, племянница, племянник, тетя, дядя, внучка, внук, бабушка, дедушка, двоюродная сестра, двоюродный брат и т.д.).

Отладить программу на 5-6 различных запросах.

### **Варианты заданий**

[Варианты к лабораторной работе №2](http://se.moevm.info/doku.php/courses:knowledge_base_and_expert_system:lab2:lab2_vars)

## **Содержание отчёта**

- Цель работы.
- Краткое изложение основных теоретических понятий.
- Постановка задачи с кратким описанием порядка выполнения работы.
- Объяснение результатов выполнения программы DOG.PRO.
- Трасса выполнения программы DOG.PRO и пояснения к ней.
- Трассы выполнения запросов программы DOG1.PRO и объяснение результатов их выполнения.
- Описание родственных связей в семье (в виде дерева).
- Результаты работы программы FAMILY.PRO для 5-6 разных запросов.
- Общий вывод по проделанной работе.
- Коды программ.

From: <http://se.moevm.info/> - **se.moevm.info**

Permanent link: **[http://se.moevm.info/doku.php/courses:knowledge\\_base\\_and\\_expert\\_system:lab2?rev=1567194383](http://se.moevm.info/doku.php/courses:knowledge_base_and_expert_system:lab2?rev=1567194383)**

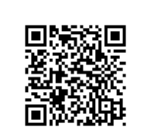

Last update: **2022/12/10 09:08**